岩手県立大学キャリアセンター キャリア相談・模擬面接等の予約方法 ※グループディスカッションの予約はキャリアセンター窓口まで

キャリア相談一覧から 「受付中」を選択。

でアナウンスされますので、 常に画面を開いてチェック!!

## ■申込方法

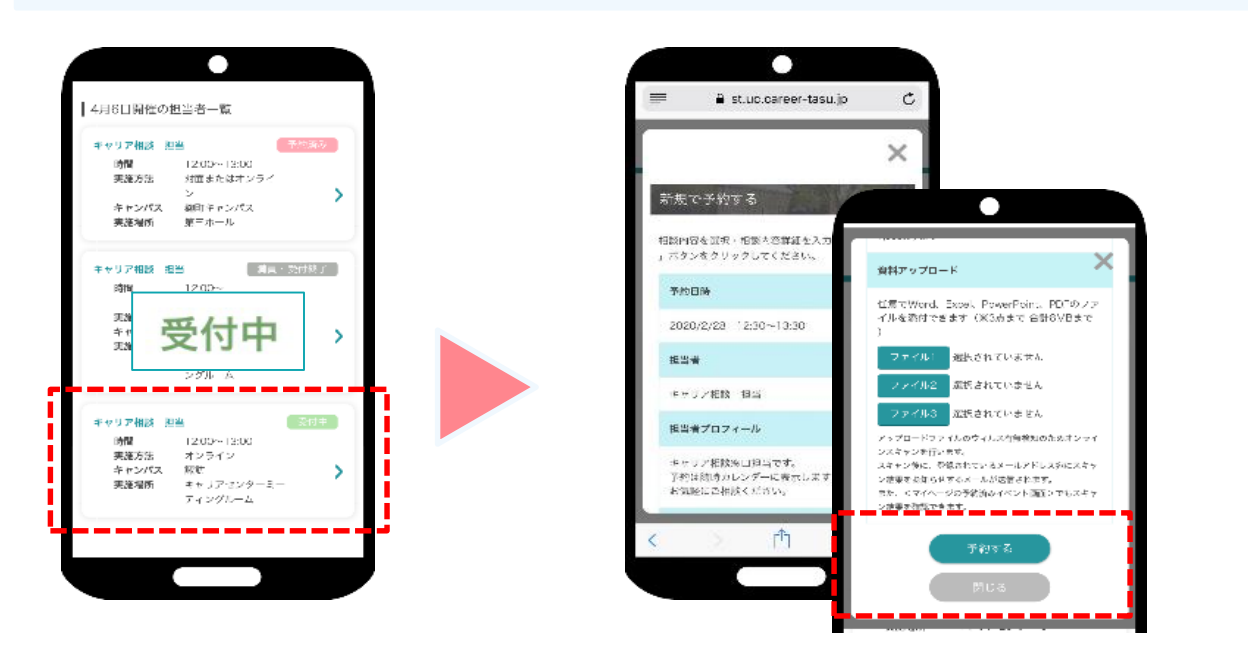

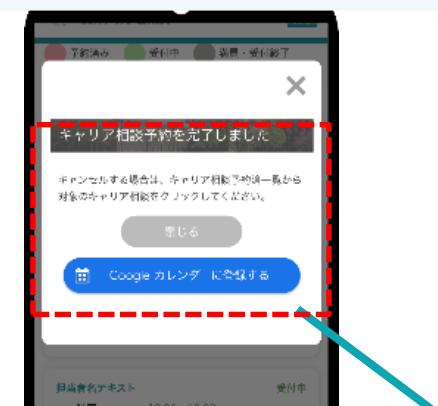

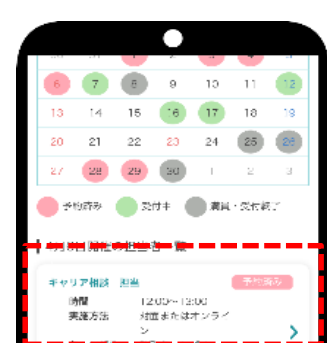

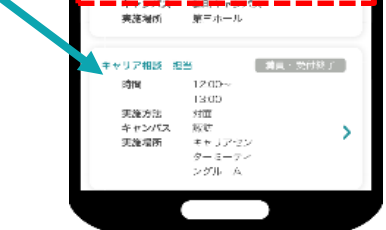

- ・相談内容のプルダウンで内容を選択
- ・相談内容詳細を入力
- •資料アップロード (項目がある場合のみ)
- →「予約する」ボタンをタップ。

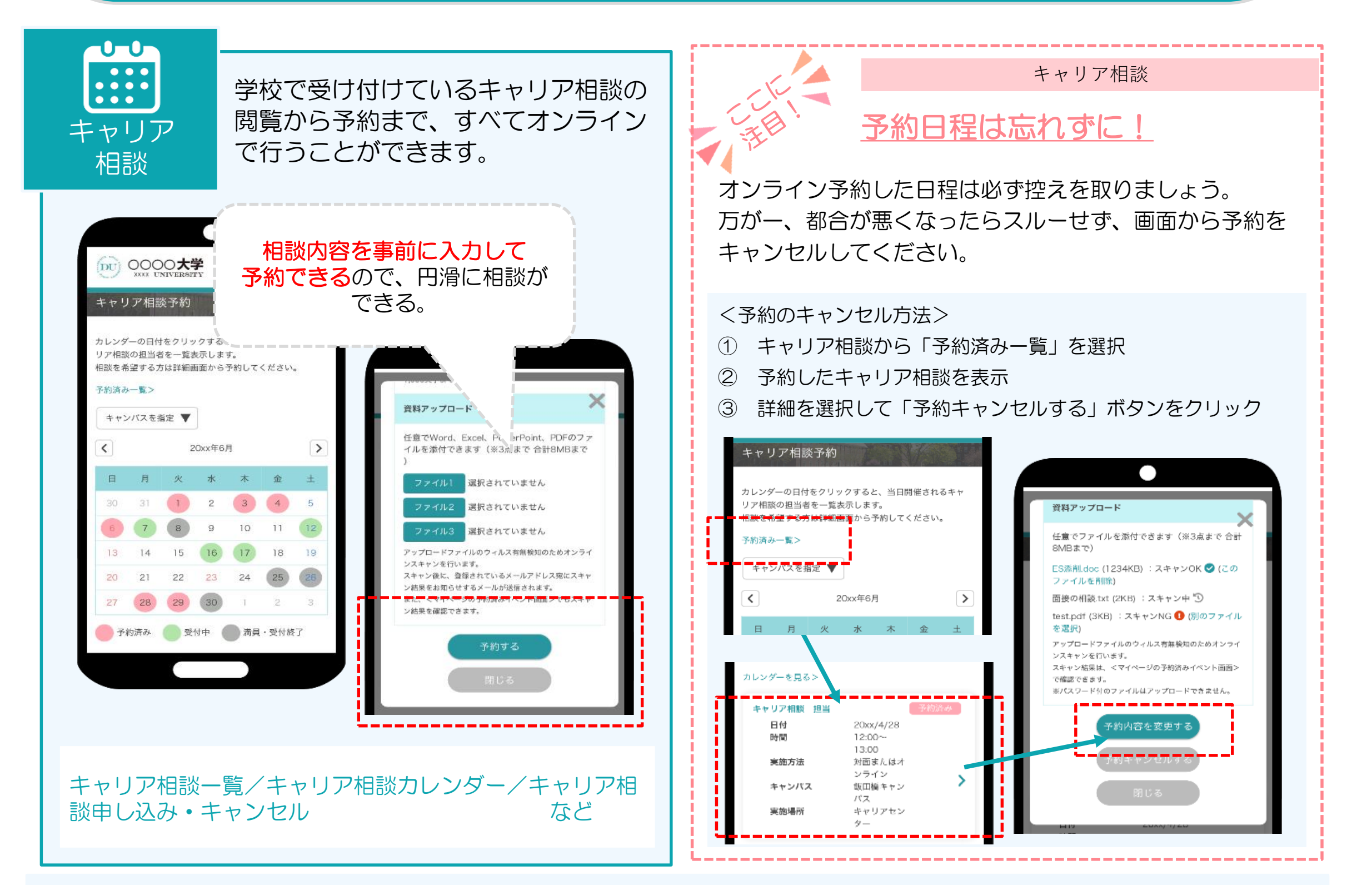

申込完了画面が表示したら、申込完了。 一覧では「予約済み」と表示されます。

〇トップページ:お知らせ 〇学校からのお知らせ

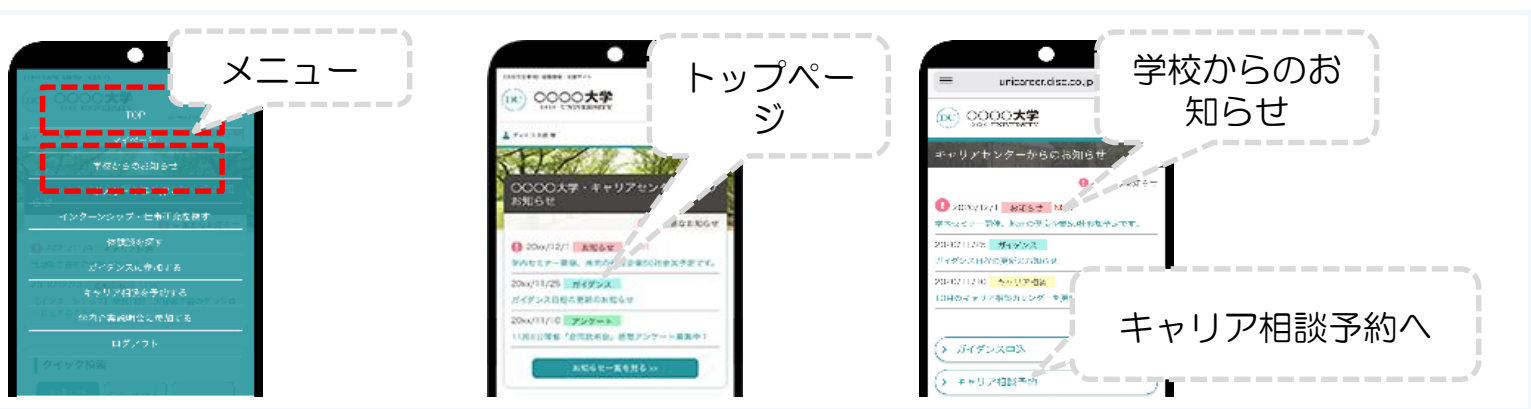